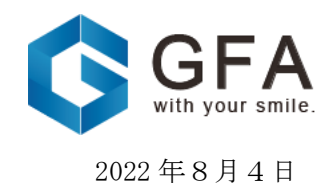

各 位

# 「META CAMELOT」空間開発進捗に関するお知らせ

当社が北米3D/AR プロダクション Sequin, Inc との間で開発を進めている「META CAMELOT」 において、アバター機能の実装状況につき、以下のとおりお知らせいたします。

#### 1.「META CAMELOT」の実装進捗

当社は、2022 年3月9日付「メタバース空間「CLUB CAMELOT」リニューアルのお知らせ」 にて開示のとおり、「META CAMELOT」として空間のリニューアルを進めております。 この度、アバター選択機能、モーション、他ユーザーとの交流が体験できる機能実装が完 了し、デモンストレーション環境が整備出来ておりますので、以下のリンクからご体感くだ さい。

## 【META CAMELOT デモンストレーション環境】

URL: [https://camelot.sequin.world/launch#](https://camelot.sequin.world/launch)

## 2.「META CAMELOT」へのダウンロード方法と操作方法

① 【[META CAMELOT](https://camelot.sequin.world/launch)】にアクセスし、探る(Explore)をクリック

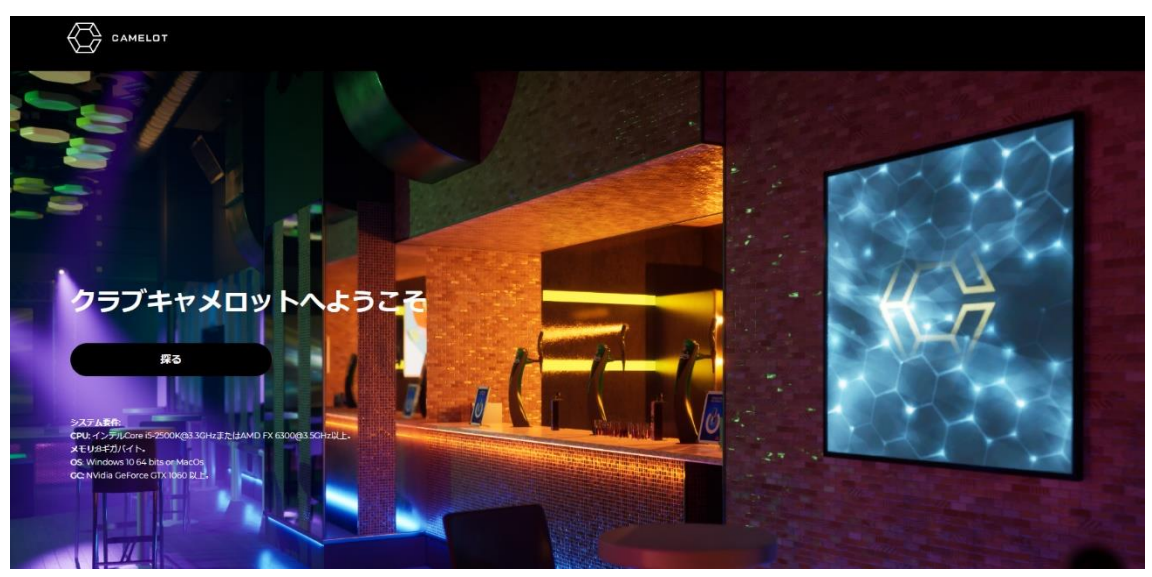

※以下の環境を備えた PC 等をご利用ください

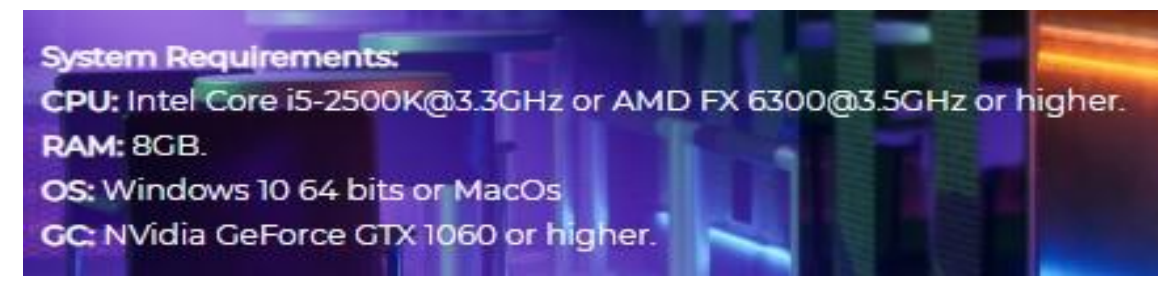

※ダウンロードに多少時間を要しますので、安定した通信環境下でダウンロードをおすす めします。

② ダウンロード(download)をクリック

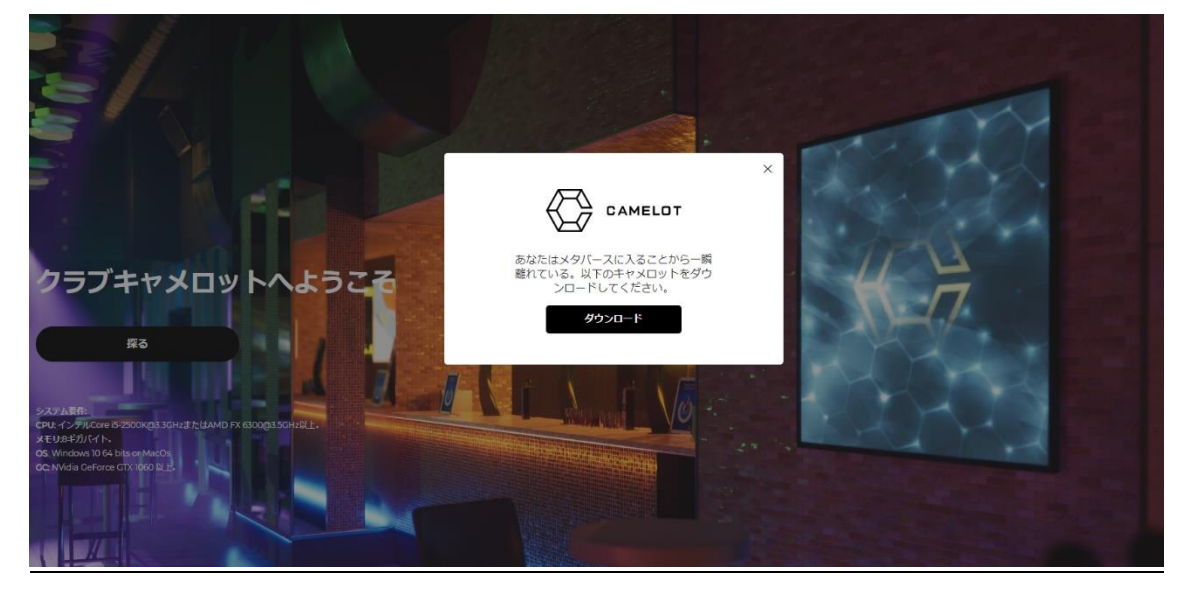

※ダウンロード方法が下記のように表示されます

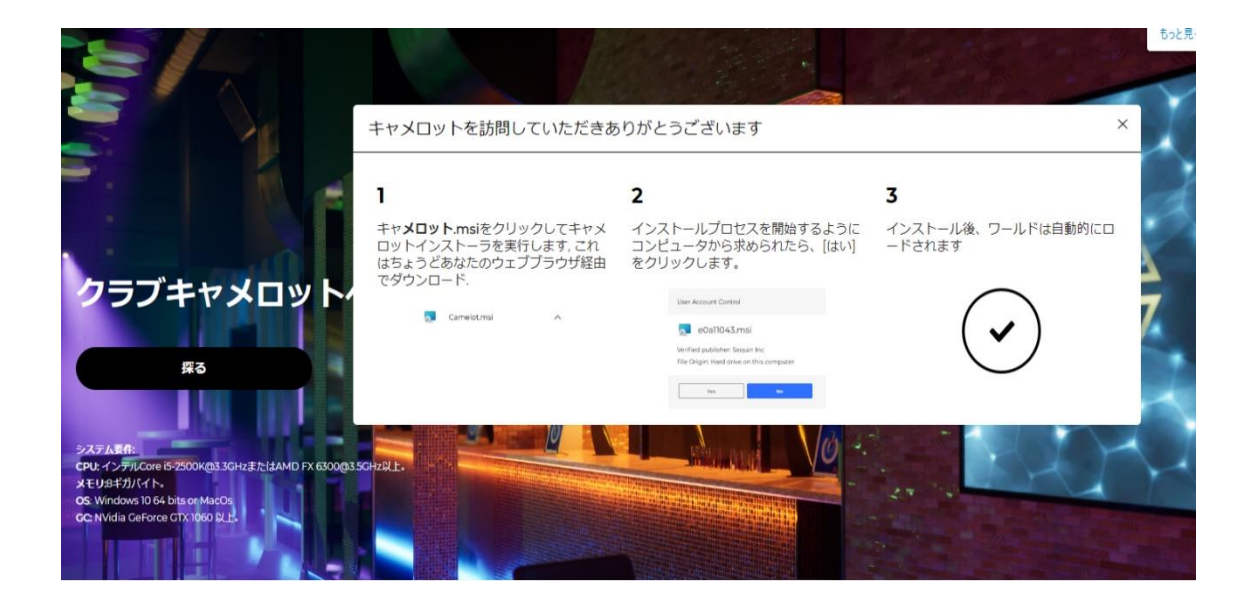

ダウンロードが完了するまで待ちます(多少時間を要します)

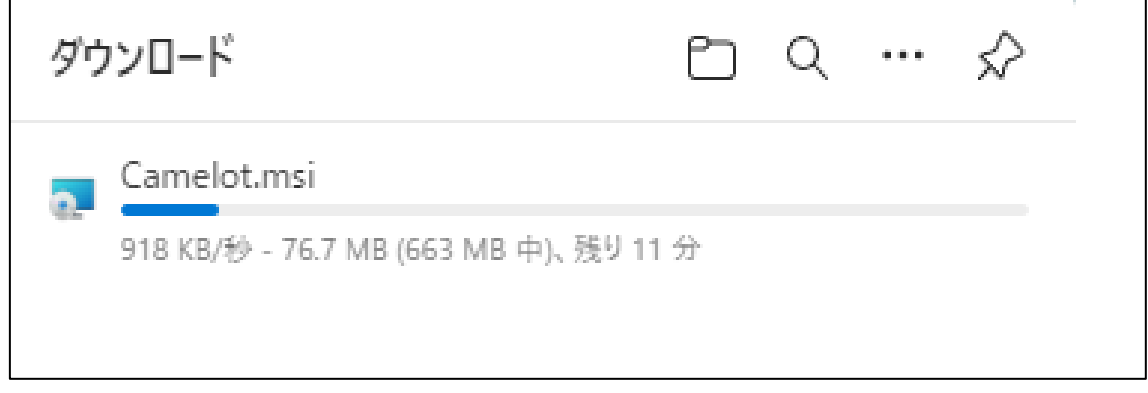

完了したらデータを開き、ダウンロードが終わるまで待ちます

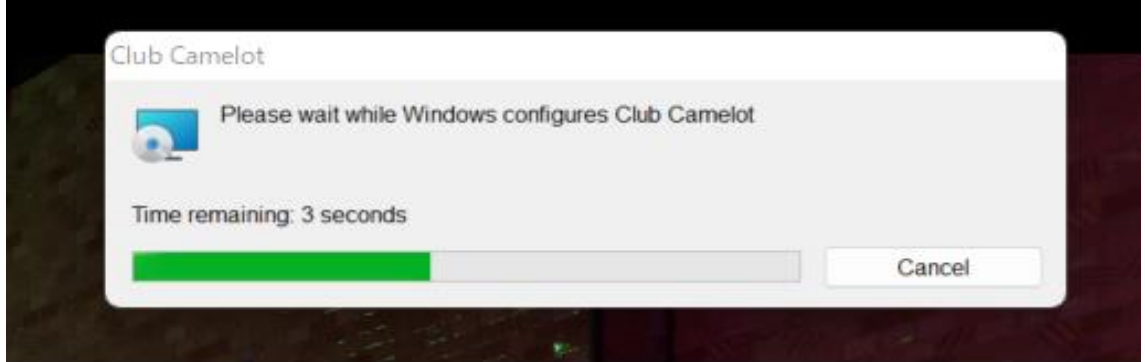

下記のように表示されたら、「開く」をクリックするとログイン画面へ飛びます

 $\Gamma$ 

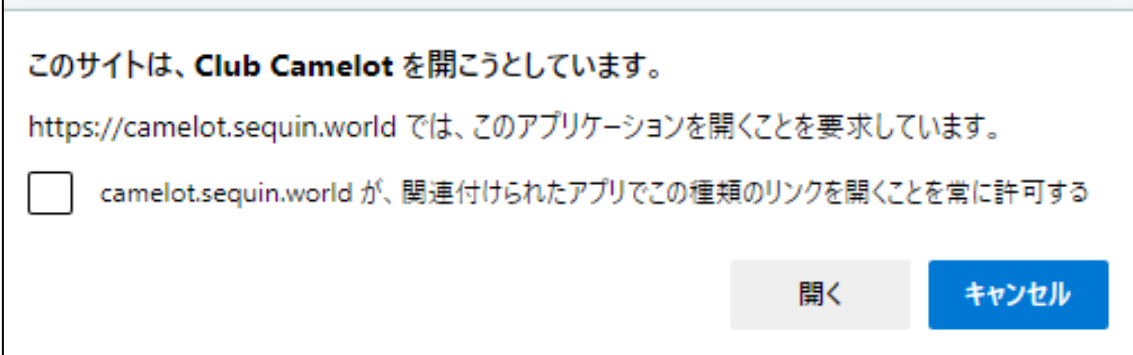

# ※下記のようなエラーが出た場合

上記のようなエラーが出たら、「はい」をクリック

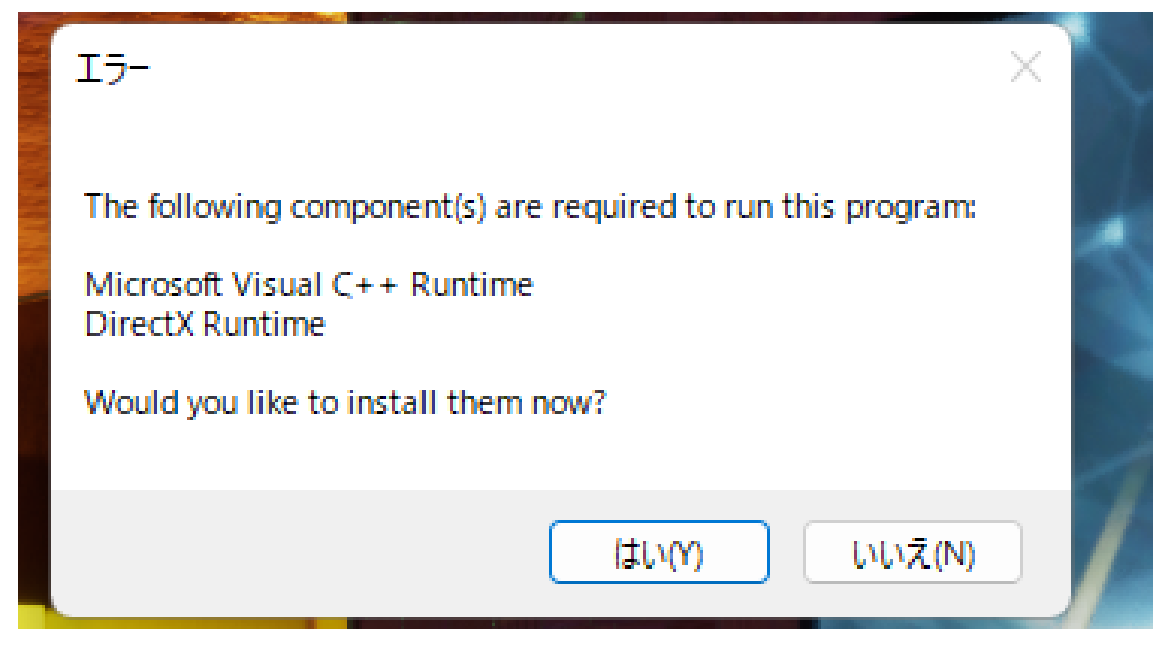

□に✓を入れてインストール(install)する

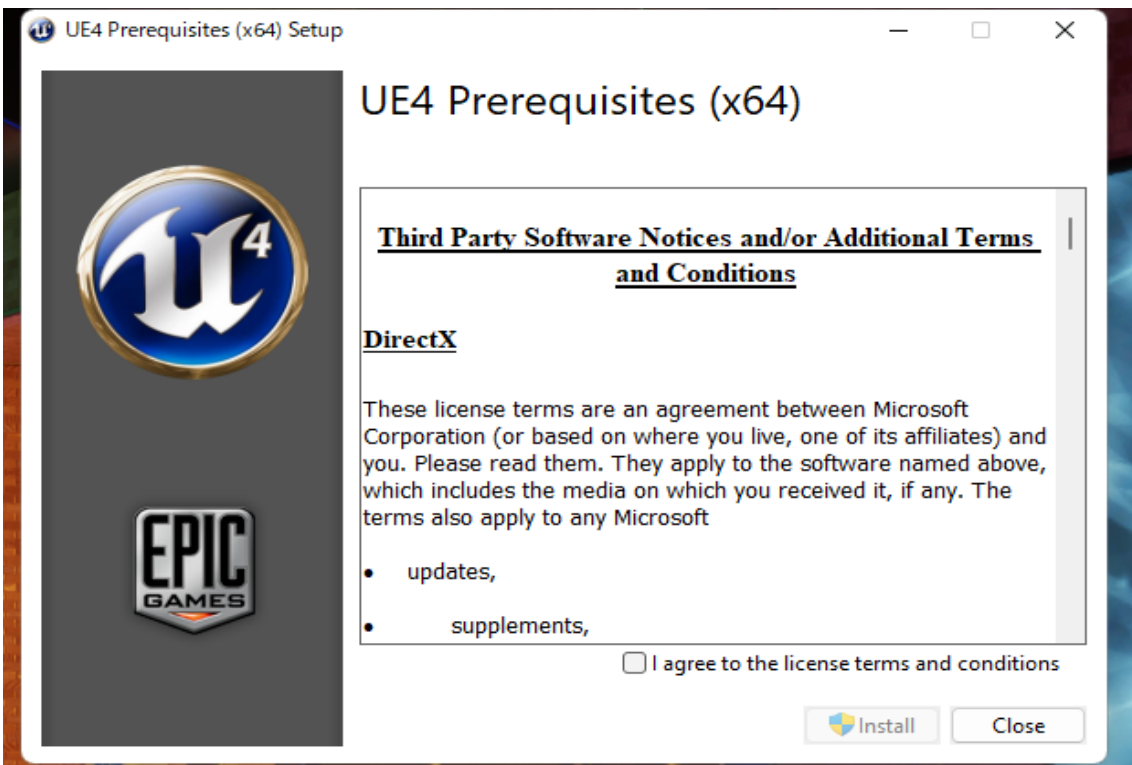

### OK をクリック

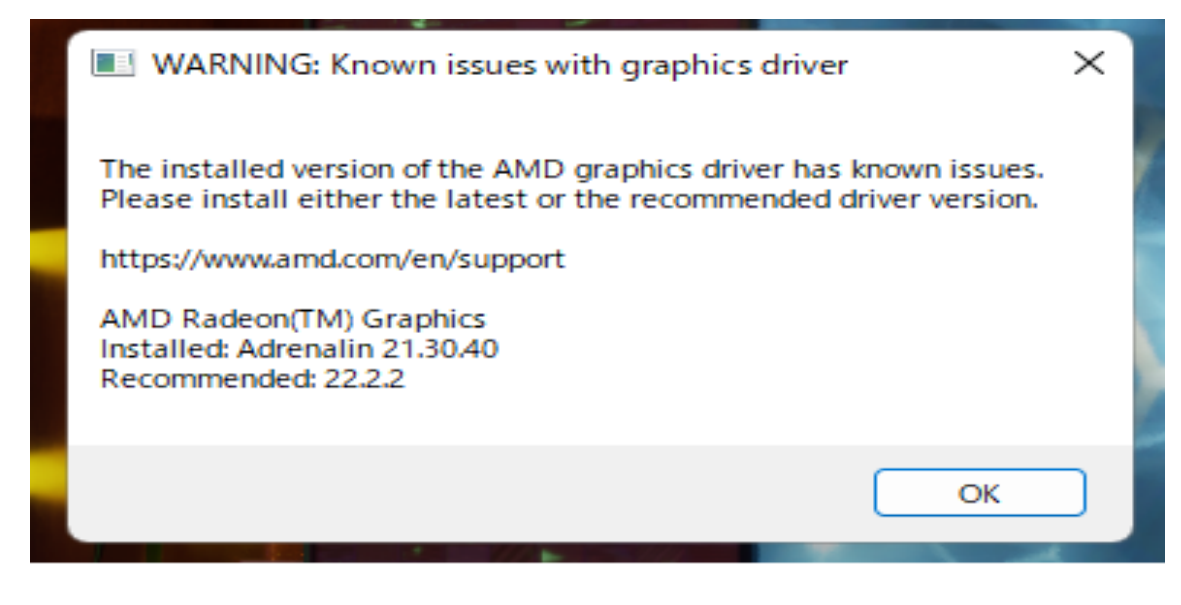

ログイン画面の「Enter User name」より任意の名前を入力し Load をクリック

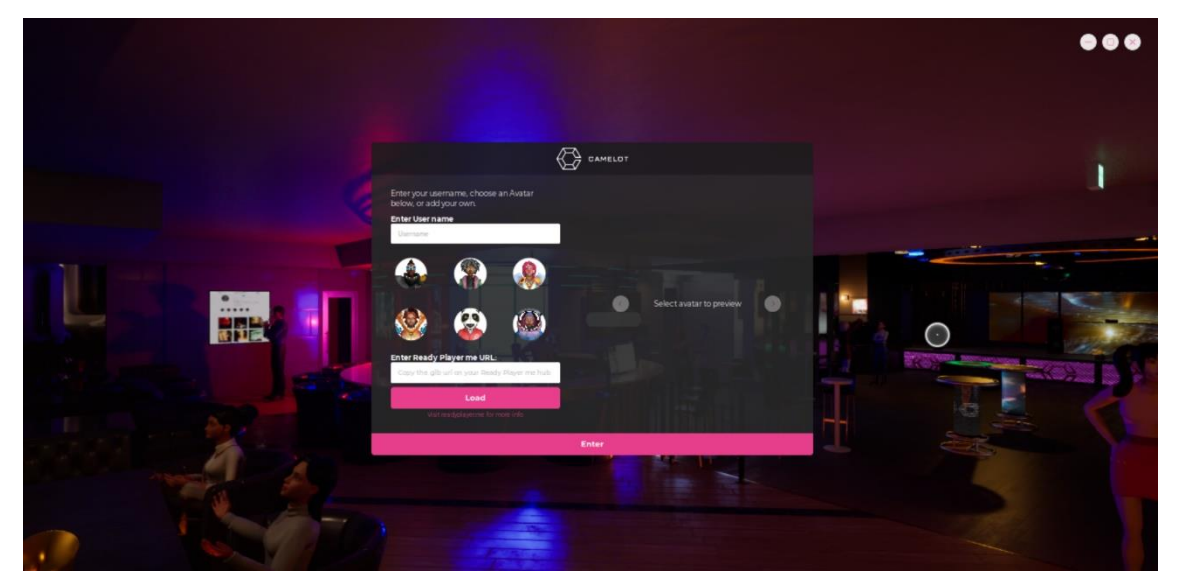

⑩ ログインすると下記のような画面になります

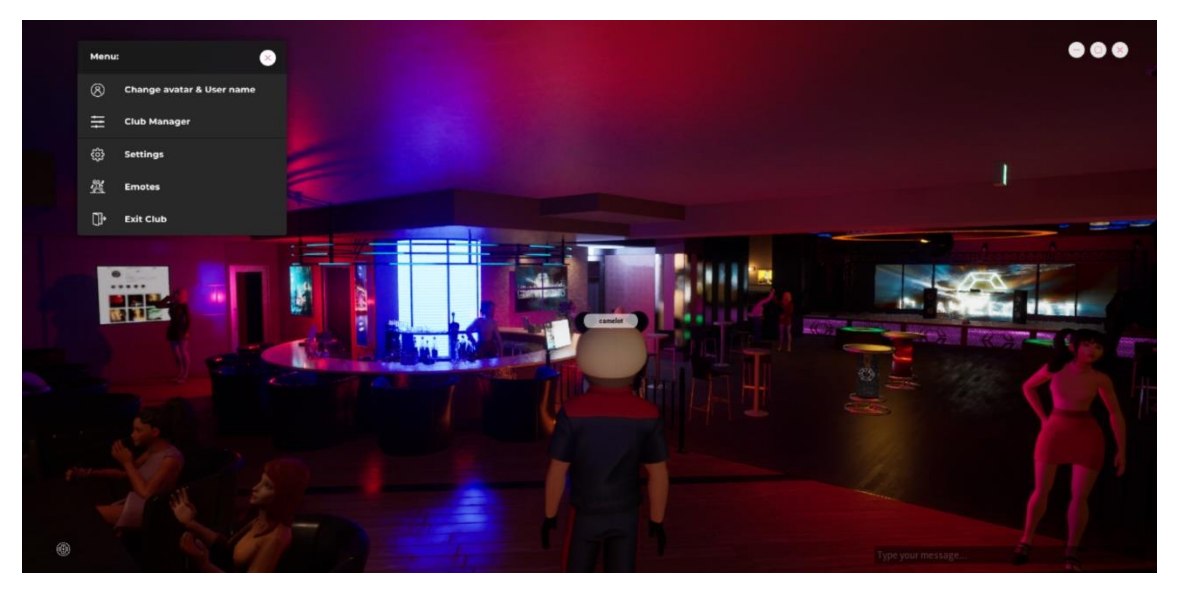

※画面は一部 Google の機能で日本語訳された画面となっている部分があります。

#### 3.「META CAMELOT」正式リリースまでのタイムスケジュール

当社では、「META CAMELOT」の空間開発が現時点で完成いたしましたので、NFT 特設サイト のリリースを受け、当該空間内でイベントを企画してまいります。また、更なる機能実装を 進めてまいりますので、ユーザーの皆様におかれましては引き続きアップデートの続報を お待ちください。

- ・8月5日、NFT 特設サイト「sine」Open
- ・8月中旬、NFT コミュニティ形成、マーケティング開始
- ・8月下旬、NFT キャンペーンとアップデートされたデモ環境内でのイベント
- ・9月~10 月、他社提携企業とのグランドオープンイベント

以上